# MF286C3 Comencemos

Primeros pasos con el dispositivo.

## **INFORMACIÓN LEGAL**

Propiedad intelectual © 2019 ZTE CORPORATION.

#### Todos los derechos reservados.

Ninguna parte de esta publicación se puede extraer, reproducir, traducir ni utilizar de ninguna forma ni por ningún medio, electrónico o mecánico, lo que incluye el fotocopiado y la microfilmación, sin contar con el consentimiento previo por escrito de ZTE Corporation.

El manual es publicado por ZTE Corporation. Nos reservamos el derecho de rectificar los errores de impresión, así como el derecho de actualizar las especificaciones sin previo aviso.

N.° de versión: R1.0 Hora de la edición: 21 de junio de 2021

## **Conoce tu dispositivo**

#### **Vista externa**

## **Primeros pasos con el dispositivo**

#### **Conexión de su dispositivo**

Siga el número para conectar su dispositivo.

Si selecciona un modo de operación diferente, la conexión del puerto LAN será diferente. Consulte el capítulo "Acceso a Internet". Si desea usar la red móvil para conectarse a Internet o usar el teléfono de su casa, primero debe insertar la tarjeta (U) SIM.

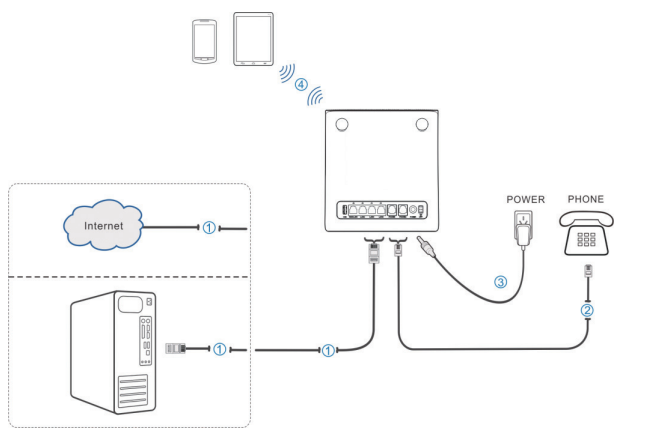

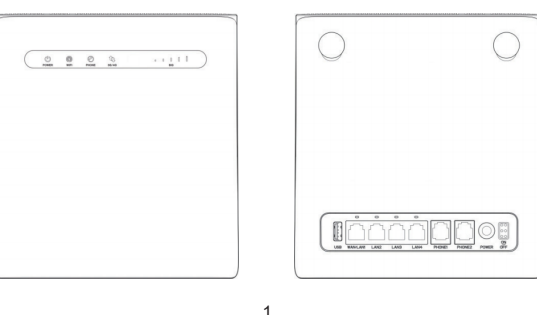

# **Z** NOTA:

Utilice la antena externa original si es necesario.

#### **Indicadores**

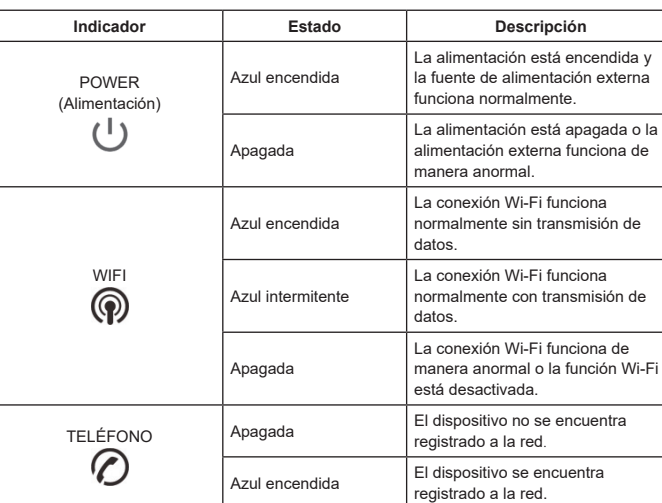

**Iniciar su dispositivo**

## **N** PRECAUCIÓN:

Su dispositivo debe colocarse en un entorno bien ventilado. No cubra el dispositivo.

Deslice el interruptor de **encendido/apagado** para iniciar el dispositivo. Después de inicializar el dispositivo, asegúrese de que los indicadores LED estén en estado normal.  **NOTA:**

## Después de apagar el dispositivo, si se le llama, la persona que llama oirá un tono de aviso como "No es posible comunicarse con el suscriptor que está marcando ahora".

#### **Configuración de su computadora**

En el siguiente procedimiento, se describe cómo configurar el protocolo de Internet en Windows para tu conexión Wi-Fi.

- 1. Haz clic derecho en **Red** y selecciona **Propiedades**.
- Selecciona **Cambiar configuración del adaptador.**
- 3. Haz clic derecho en **Conexión de red inalámbrica** y selecciona **Propiedades**.

## *M* NOTA:

Si utiliza un cable de red para conectar su PC a su dispositivo, debe hacer clic con el botón secundario en **Conexión de área local** y selecciona **Propiedades**.

4. Selecciona **Protocolo de Internet versión 4 (TCP/IPv4)** y haz clic en **Propiedades**.

5. Selecciona **Obtener una dirección IP automáticamente** y **Obtener la dirección del servidor DNS automáticamente**, y haga clic en **ACEPTAR**.

## **Acceso a Internet**

Antes de acceder a Internet, asegúrese de que las siguientes operaciones hayan finalizado.

• Su dispositivo está conectado al dispositivo terminal a través de un cable de red o Wi-Fi.

2

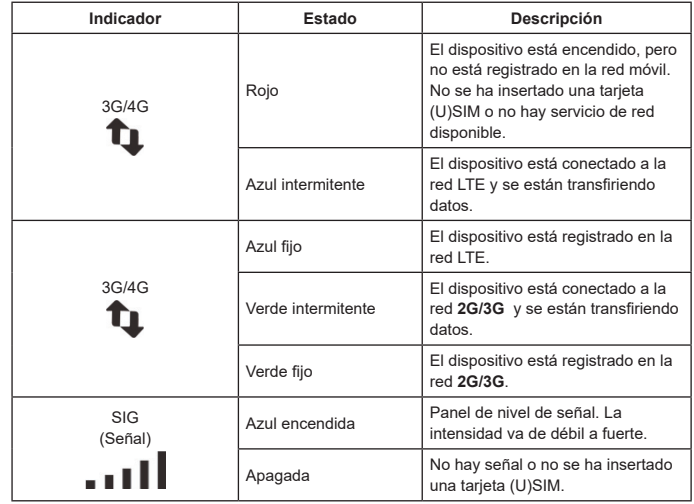

## **NOTA:**

#### La función de teléfono necesita el soporte de red.

#### **Botones**

**Botón Descripción**

• El dispositivo terminal está configurado para obtener una dirección IP automáticamente.

3

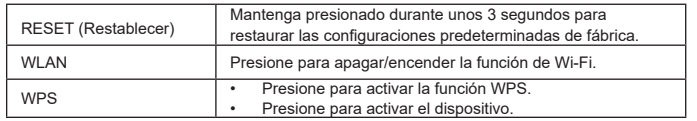

#### **Instalación de la tarjeta (U)SIM (opcional)**

Sostenga la tarjeta (U)SIM con la esquina cortada orientada como se muestra y deslícela dentro de la ranura para la tarjeta hasta que oiga un clic.

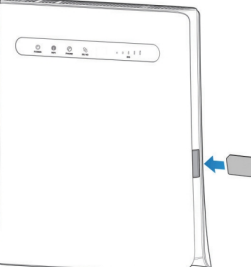

## **A iADVERTENCIAS!**

- Antes de instalar la tarjeta (U)SIM, apague el dispositivo y retire el adaptador de alimentación externo.
- • • El dispositivo no admite tarietas micro-SIM, tarietas nano SIM ni ninguna otra tarjeta (U)SIM que no sea la estándar. Para evitar daños en el dispositivo, no las utilice ni utilice adaptadores de tarjeta de ningún tipo.

Para acceder a Internet:

- 1. Inicie el navegador de Internet e ingrese http://192.168.0.1 en la barra de direcciones.
- 2. Ingrese la contraseña y luego haga clic en **Iniciar sesión**. La contraseña predeterminada está **en la etiqueta del dispositivo**.

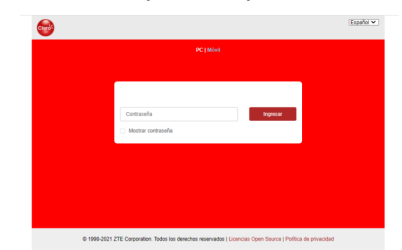

- 3. Seleccione el modo de operación que desea utilizar.
- **Modo de banda ancha de cable:** Debe conectar la WAN al puerto WAN/ LAN1 a través de un cable de red y obtener la información de la WAN de su proveedor de servicios.
- **Modo de banda ancha inalámbrica:** Su dispositivo utilizará la tarjeta (U) SIM para acceder a Internet. Primero debe insertar la tarjeta (U)SIM y luego puede establecer el modo de conexión en **Automático** o **Manual**. El modo predeterminado es **Automático**.

## **NOTA:**

Si cambia el modo de operación, el dispositivo se reiniciará automáticamente.

- 4. Establezca los parámetros detallados para el modo de operación.
- 5. Comience a disfrutar de su servicio de Internet.

4

ZTE CORPORATION N.° 55, Hi-tech Road South, Shenzhen, República Popular China Código postal: 518057

## **Función telefónica (opcional)**

El dispositivo es compatible con la función de teléfono. Antes de utilizar la función de teléfono, conecte el teléfono e inserte la tarjeta (U)SIM.

- Para realizar una llamada:
- 1. Levante el auricular.
- 2. Marque el número de teléfono.
- 3. Presione la tecla # del teléfono para enviar la llamada, o espere 4 a 8 segundos para que la llamada se marque automáticamente.

## *M* NOTA:

Si no hay indicación de señal, la señal de radio no está disponible. Cambie la ubicación del dispositivo y asegúrese de que nada lo bloquee.

#### **Otros**

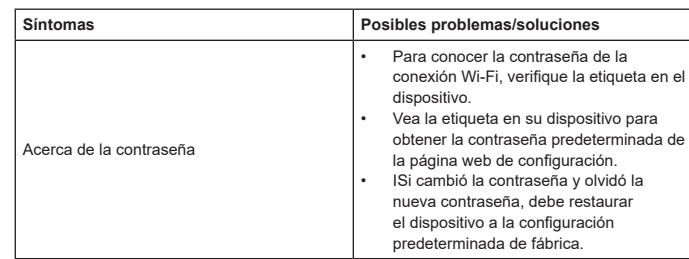

#### **Advertencias y avisos**

#### *Precauciones de seguridad*

- Algunos dispositivos electrónicos pueden ser susceptibles a interferencias electromagnéticas. Ubique el dispositivo lejos del equipo de TV, la radio y otros equipos electrónicos para evitar interferencias electromagnéticas.
- El dispositivo puede interferir con dispositivos médicos como audífonos y marcapasos. Consulte con un médico o con el fabricante del dispositivo médico antes de utilizar su dispositivo.
- Manténgase al menos a 20 centímetros de distancia del dispositivo.
- No utilice el dispositivo en entornos peligrosos como terminales petroleras o fábricas de productos químicos donde se estén procesando gases o productos explosivos.
- Utilice accesorios originales o autorizados por ZTE. Los accesorios no autorizados pueden afectar el funcionamiento del dispositivo, dañarlo o hacer usted corra

9

## **Función WPS**

El dispositivo admite la función WPS. Puede utilizar esta función para conectar el cliente al dispositivo.

- 1. Encienda su dispositivo y active la función Wi-Fi en su dispositivo.
- 2. Presione el botón WPS en el dispositivo para activar la función WPS.
- 3. Habilite la función WPS en el cliente.
- 4. Siga las indicaciones del sistema en el cliente para finalizar la conexión.

## *M* NOTA:

Para obtener información detallada sobre las operaciones del cliente, consulte las instrucciones correspondientes del producto.

#### **Conexión inalámbrica**

Si desea usar Wi-Fi para conectarse a su dispositivo, consulte los siguientes pasos.

- 1. Asegúrese de que el Wi-Fi funcione normalmente. Verifique la configuración de Wi-Fi en la página de configuración o verifique el indicador de WIFI.
- 2. Utilice su aplicación Wi-Fi normal en el cliente para buscar la red inalámbrica disponible.

## **NOTA:**

Configure el cliente para obtener una dirección IP automáticamente, y el cliente obtendrá una dirección IP como "192.168.0.1". Para ver el procedimiento detallado, consulte Configuración de su PC.

3. Seleccione el SSID (nombre de la red) de su dispositivo y, a continuación, haga clic enn **Conectar**.

Verifique la etiqueta en su dispositivo para obtener el SSID predeterminado.

4. Ingrese la contraseña y luego haga clic en **Aceptar**.

#### peligro.

- No intente desmontar el dispositivo. No hay piezas que se puedan reparar.
- No permita que el dispositivo o los accesorios entren en contacto con líquidos o humedad en ningún momento. No sumerja el dispositivo en ningún líquido.
- No coloque objetos sobre el dispositivo. Esto puede provocar que el dispositivo se sobrecaliente.
- El dispositivo debe colocarse en un entorno ventilado para su uso.
- No exponga el dispositivo a la luz solar directa ni lo almacene en áreas calientes. Las altas temperaturas pueden acortar la vida útil de los dispositivos electrónicos.
- No permita que los niños jueguen con el dispositivo o el cargador.
- Mantenga la longitud del cable entre el dispositivo y el teléfono a menos de 10 metros.
- El dispositivo es solo para uso en interiores. No use el dispositivo afuera. No conecte extensiones de teléfono que funcionen fuera del edificio. Esto puede provocar daños por rayos en su unidad.
- Para los equipos enchufables, la toma de corriente debe instalarse cerca del equipo y debe ser de fácil acceso.

#### *Limpieza y mantenimiento*

- Utilice un paño antiestático para limpiar el dispositivo. No utilice limpiador químico o abrasivo, ya que podría dañar la caja de plástico. Apague el dispositivo antes de limpiarlo.
- El rango de humedad es de entre 5 % y 95 %.
- No utilice el dispositivo durante una tormenta. Retire la unidad de alimentación eléctrica de la toma de corriente de la pared.
- No saque su tarjeta (U)SIM sin necesidad. La tarjeta (U)SIM puede perderse fácilmente o puede dañarse por electricidad estática.

10

## *M* NOTA:

15

Vea la etiqueta que está en el dispositivo para obtener la contraseña predeterminada.

5. Espere hasta que el cliente se conecte a su dispositivo correctamente.

#### *Garantía limitada*

- Esta garantía no se aplica a defectos ni a errores del Producto causados por lo siguiente:
- Desgaste razonable.
- ii. Incumplimiento de las instrucciones o de los procedimientos de instalación, operación o mantenimiento de ZTE por el usuario final.
- iii. Manejo, uso, instalación, desarmado, almacenamiento, reparaciones u operación indebidos o negligencia por parte del usuario final.
- iv. Modificaciones o reparaciones no realizadas por ZTE o por personas certificadas por ZTE.
- v. Fallas de alimentación, sobretensiones, incendios, inundaciones, accidentes, acciones de terceros u otros eventos fuera del control razonable de ZTE.
- vi. Uso de productos de terceros o uso con productos de terceros siempre que este uso combinado sea el que provoca los defectos.
- vii. Otras causas fuera del rango de uso normal para el que se diseñó el Producto. En las situaciones antes mencionadas, el usuario final no tendrá derecho a rechazar o devolver el producto ni a recibir un reembolso por parte de ZTE.
- Esta garantía es el único recurso del usuario final y la única responsabilidad de ZTE en caso de elementos defectuosos o que no reúnan los requisitos, y se otorga en lugar de cualquier otra garantía, explícita, implícita o legal, lo que incluye, por ejemplo, las garantías implícitas de comercialización y adecuación para un propósito específico a menos que las estipulaciones obligatorias de la ley así lo requieran.

#### 11

## **Z** NOTA:

#### **Solución de problemas**

**Problemas relacionados con la voz**

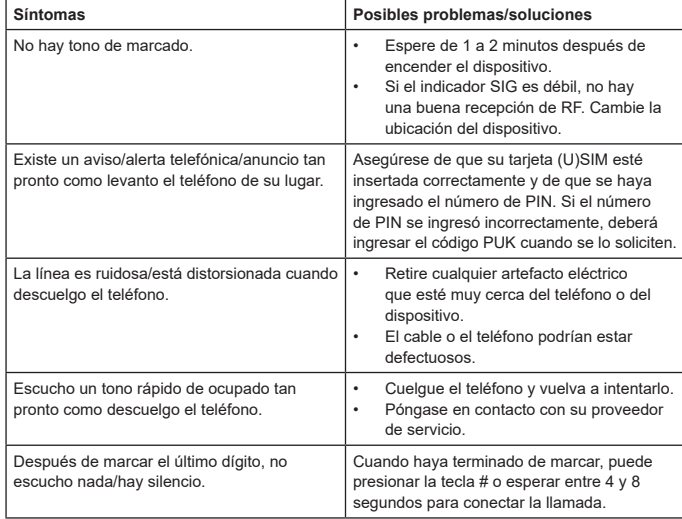

#### *Limitación de responsabilidad*

ZTE no se hará responsable de ninguna pérdida de ganancias ni de daños indirectos, especiales, incidentales ni derivados que surjan del uso de este producto o se relacionen con el mismo, independientemente de que se hubiera informado a ZTE o de que esta empresa conociera o debiera haber conocido la posibilidad de tales daños, lo que incluye, por ejemplo, la pérdida de ganancias, la interrupción de negocios, el costo de capital, el costo de instalaciones o productos de reemplazo, o cualquier costo por inactividad.

Labeling requirements.This device complies with part 15 of the FCC Rules. Operation is subject to the following two conditions: (1) This device may not cause harmful interference, and (2) this device must accept any interference received, including interference that may cause undesired operation.

Changes or modification warning.Any Changes or modifications not expressly approved by the party responsible for compliance could void the user's authority to operate the equipment.

This equipment has been tested and found to comply with the limits for a Class B digital device, pursuant to Part 15 of the FCC Rules. These limits are designed to provide reasonable protection against harmful interference in a residential installation. This equipment generates, uses and can radiate radio frequency energy and, if not installed and used in accordance with the instructions, may cause harmful interference to radio communications. However, there is no guarantee that interference will not occur in a particular installation.

If this equipment does cause harmful interference to radio or television reception, which can be determined by turning the equipment off and on, the user is encouraged to try to

12

#### **Problemas relacionados con Internet**

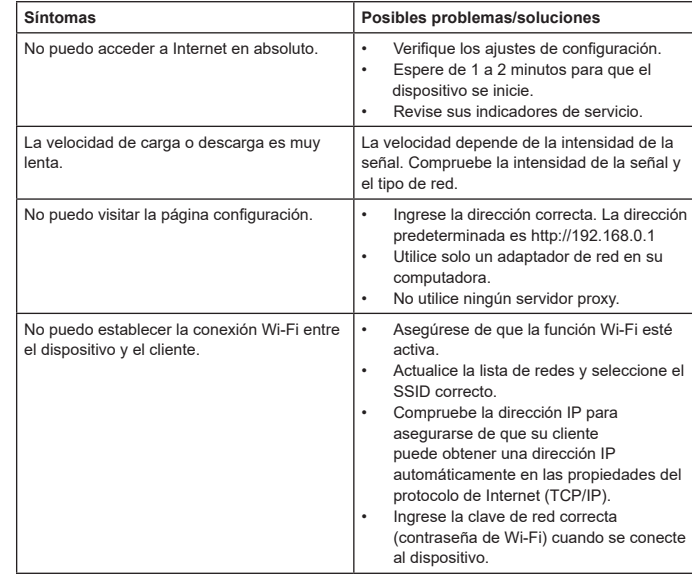

correct the interference by one or more of the following measures: ⑨ -Reorient or relocate the receiving antenna.

 $\circ$ ) -Increase the separation between the equipment and receiver.

⑨ -Connect the equipment into an outlet on a circuit different from that to which the receiver is connected.

⑨ -Consult the dealer or an experienced radio/TV technician for help.

This equipment complies with FCC radiation exposure limits set forth for an uncontrolled environment. End user must follow the specific operating instructions for satisfying RF exposure compliance. This transmitter must not be colocated or operating in conjunction with any other antenna or transmitter.

The portable device is designed to meet the requirements for exposure to radio waves established by the Federal Communications Commission (USA).

This device complies with Part 15 of the FCC Rules. Operation is subject to the following two conditions: (1) this device may not cause harmful interference, and (2) this device must accept any interference received, including interference that may cause undesired operation.

This device complies with FCC radiation exposure limits set forth for an uncontrolled environment and it also complies with Part 15 of the FCC RF Rules. This equipment must be installed and operated in accordance with provided instructions and the antenna(s) used for this transmitter must be installed to provide a separation distance of at least 20 cm from all persons and must not be co-located or operating in conjunction with any other antenna or transmitter. End-users and installers must be provided with antenna installation instructions and consider removing the no-collocation statement.

FCC ID :SRQ-MF286C3

13